# FootSwitch Instructions

### 1、Download website

Software download website:

footswitch.PCsensor.com or software.PCsensor.com

## 2、Applicable products

This software applies to the following switch series of RDING Tech:

FS1, FS3, FS2007, FS2016, FS2017, FS2019, FS2020, HK4,HK6,

USB Switch, IRSW20, and DIY keyboard.

#### 3、Software instruction

(1)、Software diagram

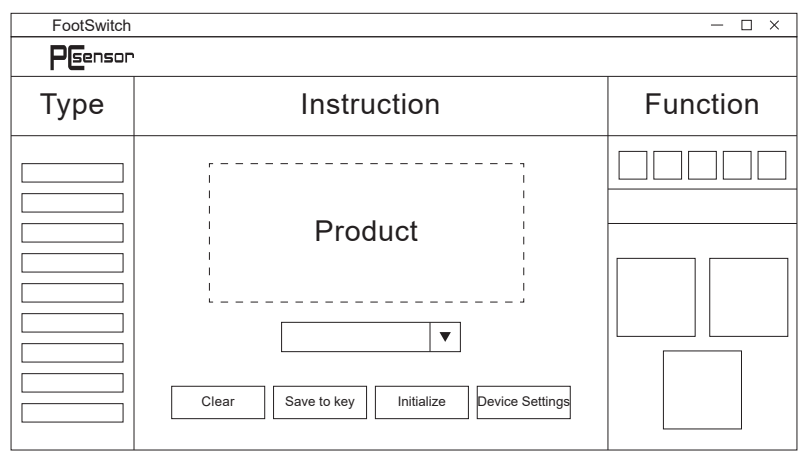

 Software based on Windows system, which can be used for the following systems: Dos, Windows All, Linux, Mac, Android.

(Note: As for a Linux or MAC system, it is required to modify the button

definition in Windows and then insert the switch in the Linux or MAC system. )

(2)、Instruction for setting button

 The button "Clear" can be used to delete the currently set key value; The button "Save to key" is used to save the currently set function; The button "Initialize" is used to restore the function of factory setting;

 The button "Device Settings" is used to set the function of low battery warning. When this function is enabled, the red light will flash every three seconds if the equipment battery is below 10%.

(3)、Instruction for setting function

 a、Keyboard function: You can set any key value or combined keys (including F13 to F24), such as Key Value A or CTRL+A function.

 b、Mouse function: You can set the function of the left key, middle key, right key, forward key and backward key of the mouse, or set the function of the moving of X and Y axles and the upward and downward moving of the mouse wheel.

 c、Printing of character strings: 38 characters can be printed at most, such as www.pcsensor.com.

 d、Multimedia function: Support the multimedia function, such as last song, next song, volume up and volume down.

 e、Macro definition function: The combined action of keyboard and mouse can be defined, such as Ctrl+P, delay 100ms + Enter, achieving automatic printing.

 f、MIDI function: It is allowed to define the function of MIDI note, CC and PC instruction, such as setting the function of tone switch.

 (Note: The functions of Micro definition and MIDI are available only for certain product)

#### 4、USB wired connection

 When it is connected by a USB cable, the product software shall be set for the connection of USB cable.

#### 5、Wireless connection

 When it is connected wireless by Bluetooth or 2.4G receiver, the product software shall be set for the connection of USB cable.

(The following 6, 7 and 8 points are only applicable to Bluetooth products) 6、Bluetooth pairing

 This product is compatible with Android, Windows8, Windows10, Windows11, and Mac OS. If the red and green lights flash, it means that the equipment has switched to the matching mode, and you can connect with the equipment with your cellphone or computer.

(1)、Mode instruction

a、The red and green lights flash: Matching mode

 You can search the equipment by computer, cellphone or other equipment with the Bluetooth function.

b、The red light flash: Back connection mode

 It means that the equipment is connecting with the equipment that it matched before.

c、The green light flash: Transmission mode

 It means that the equipment has matched successfully, and now it is sending data.

(2)、Operating instruction

Press the button "connect" for two seconds to switch to the matching mode, enable the Bluetooth function of your cellphone or computer to search the Bluetooth equipment around. Find the corresponding product model and

click to connect. When the greed light flash twice, it means that the connection is successful.

 Press the button "ON/OFF" for two seconds to shut down the equipment, and press the button "ON/OFF" to start up.

#### 7、Modify the Bluetooth name

 In the Bluetooth setting, you can modify the Bluetooth name. Click "Bluetooth Setting", enter the characters to be added in the box "Bluetooth name", and click the button "Save to key" to modify the Bluetooth name. 8、Sleep setting

 Click "Bluetooth setting", set the sleep time in the box "sleep time", which means how long the equipment will sleep after there is no action (not step on the pedal).

> Some description varies depending on the specific version of software, and the latest version shall prevail. For other questions, you can visit our official website: PCsensor.com